Upgrade 1

# **Upgrading Data Analytics Studio**

**Date of Publish:** 2019-03-20

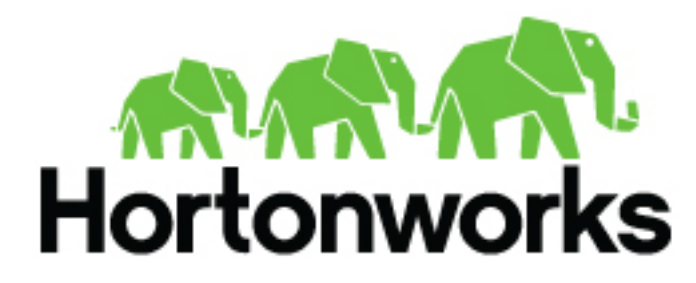

**<https://docs.hortonworks.com>**

# **Contents**

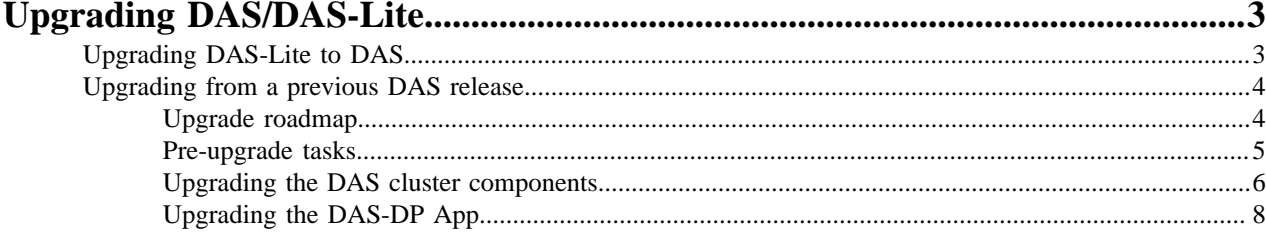

# <span id="page-2-0"></span>**Upgrading DAS/DAS-Lite**

You can upgrade from DAS-Lite to DAS, or to the DAS 1.2.1 release from the DAS 1.2.0 release.

# <span id="page-2-1"></span>**Upgrading DAS-Lite to DAS**

If you are running the DAS-Lite version, you can upgrade to DAS to get the full feature set of DAS. With DAS, you can get comprehensive usage metrics about your tables and queries by generating reports.

# **Before you begin**

- Download the required repository tarballs from the Hortonworks customer portal, following the instructions provided as part of the product procurement process.
- Make sure that you obtain the DAS Management pack (MPack) of the same release and version numbers as that of DAS-Lite that you are running.

# **Procedure**

- **1.** Log in to the Ambari UI as an admin user.
- **2.** Stop the DAS service.
- **3.** On the Ambari host:
	- a) Download the DAS MPack corresponding to the DAS-Lite release version on your Ambari gateway host.
	- b) Uninstall the DAS-Lite MPack by running the following command:

```
ambari-server uninstall-mpack --mpack=data-analytics-studio-lite-mpack
  --verbose
```
c) Install the DAS MPack that you downloaded earlier in this process.

Sample command:

```
ambari-server install-mpack --mpack=<mpack-filename>.tar.gz --verbose
```
Replace the .tar.gz filename with the actual tarball that you have downloaded.

d) Restart the Ambari server by entering the following command:

ambari-server restart

- **4.** Carry out the following steps on each of your DAS host, which includes DAS Webapp and the DAS Event Processor hosts:
	- a) SSH in to your DAS host.
	- b) Set up the DAS repository by copying the DAS repository configuration file to the following location:
		- (On CentOS 7) /etc/yum.repos.d/

(On Debian and Ubuntu) /etc/apt/sources.list.d

c) (Only on CentOS): Search and remove the data\_analytics\_studio packages of the DAS-Lite version by running the following commands:

rpm -qa | grep data\_analytics\_studio

yum remove <data\_analytics\_studio\_lite> <data\_analytics\_studio\_lite\_<version>>

d) Install the DAS packages.

(On CentOS 7) yum install hdp3\_data\_analytics\_studio (On Debian and Ubuntu) apt-get install hdp3\_data-analytics-studio

# <span id="page-3-0"></span>**Upgrading from a previous DAS release**

To upgrade to the latest DAS/DAS-Lite release, you must upgrade the DAS cluster components (the DAS Webapp and the DAS Event Processor) on all the hosts on which you have installed DAS/DAS-Lite. If your DAS clusters are managed by DP, then you must also upgrade the DAS-DP App that is installed on the DataPlane host.

The starting point to upgrade to the DAS/DAS-Lite 1.2.1 release is 1.2.0.

# <span id="page-3-1"></span>**Upgrade roadmap**

Review the flowchart and the roadmap for an overview of the upgrade process.

# **Figure 1: DAS/DAS-Lite upgrade flowchart**

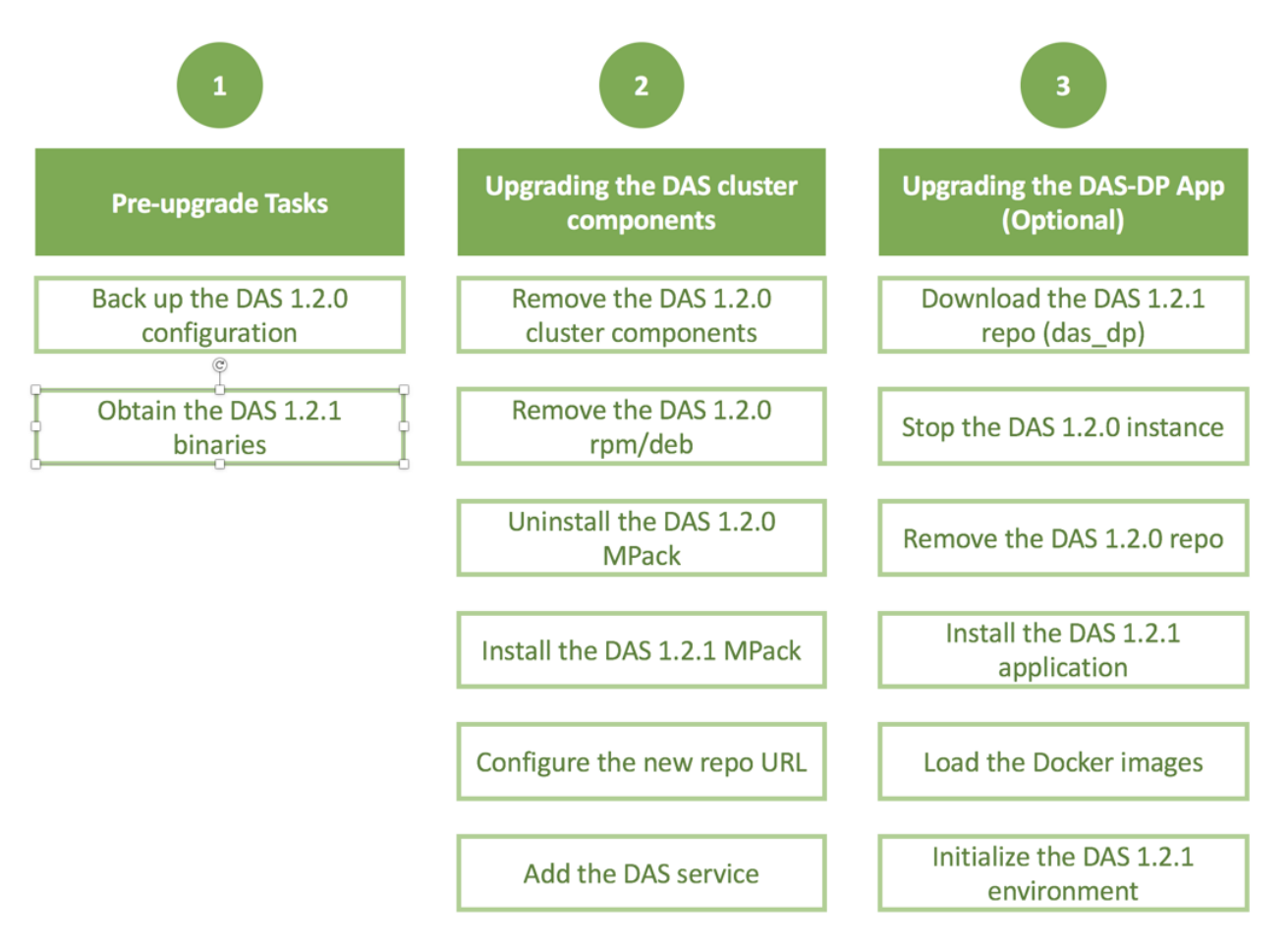

#### **Table 1: DAS/DAS-Lite upgrade roadmap**

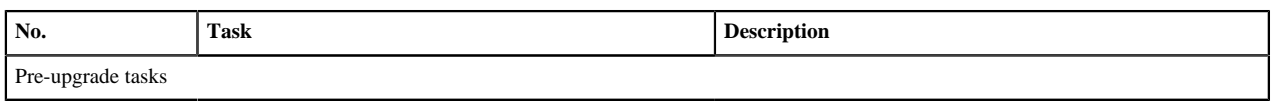

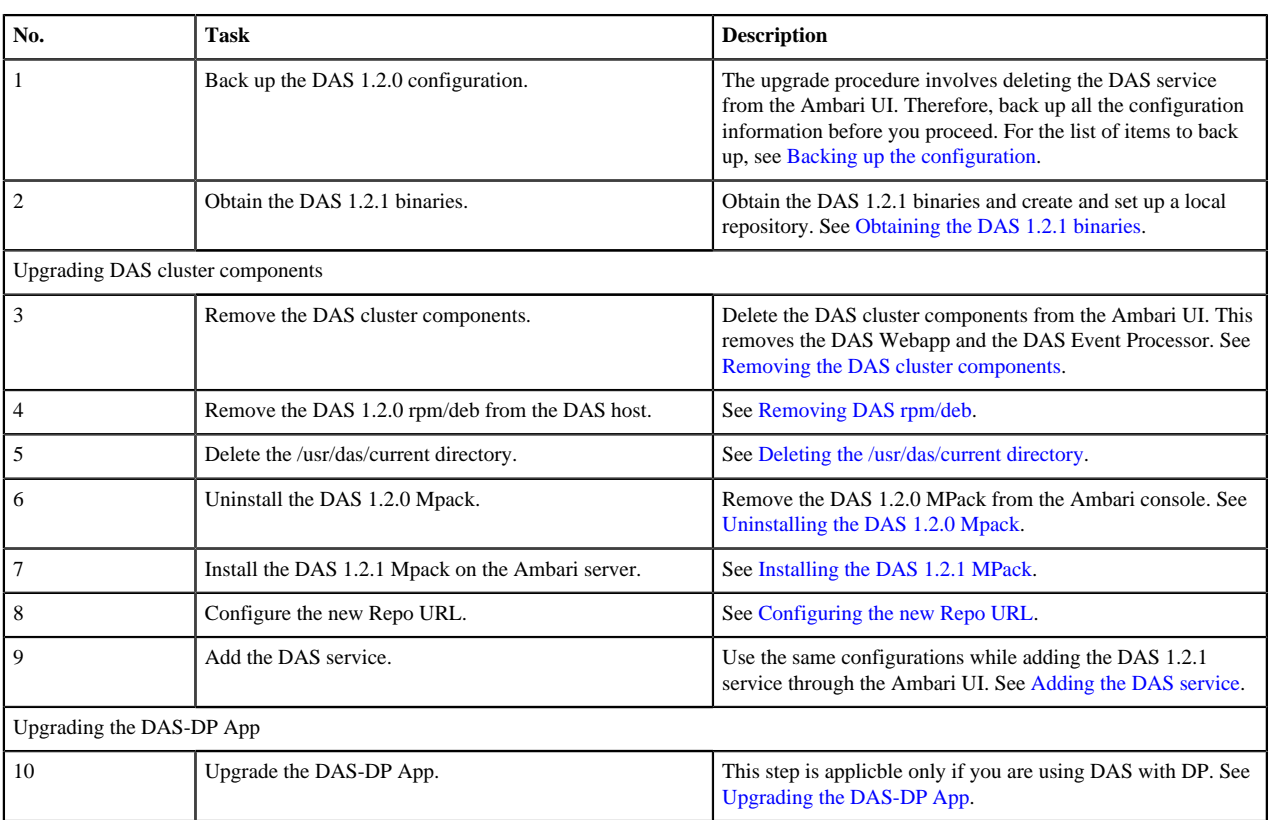

# <span id="page-4-0"></span>**Pre-upgrade tasks**

Before you upgrade to DAS 1.2.1, backup your DAS configuration from the Ambari UI and keep other configuration settings and passwords handy.

# **Backing up the configuration**

You must copy the DAS configurations from the Ambari UI manually, or you can use a request URL in a browser to download the configurations.

Before you use the request URL, sign in to the Ambari UI from the same browser.

Format of the request URL:

```
http(s)://{ambari-server}:{port}/api/v1/clusters/
{cluster_name}/configurations/service_config_versions?
service_name=DATA_ANALYTICS_STUDIO&is_current=true
```
To obtain the cluster\_name, on the Ambari UI, click **admin** > **Manage Ambari** > **Cluster Information** and note the value from the **Cluster Name** field.

Download the configurations in a file. You will need this configuration information when you are adding back the DAS service for the 1.2.1 release.

The upgrade procedure involves deleting the DAS service from the Ambari UI. This deletes all the configuration that you have done in Ambari. Therefore, make a note of the following information before proceeding to the upgrade procedure:

- Database password (data\_analytics\_studio\_database\_password)
- Hive session parameters (das\_hive\_session\_params)
- event processor keystore password
- webapp\_keystore\_password
- Hosts on which you have installed the DAS 1.2.0 Event processor and the DAS Webapp

#### **Obtaining the DAS 1.2.1 binaries**

Download the DAS binaries from the Hortonworks Customer Portal by following the instructions provided as part of the subscription fulfillment process.

After you download the binaries, create and set up a local repository by following the procedure described in [Create](https://docs.hortonworks.com/HDPDocuments/DAS/DAS-1.2.1/installation/content/das_create_and_set_up_a_local_repository.html) [and Set up a Local Repository.](https://docs.hortonworks.com/HDPDocuments/DAS/DAS-1.2.1/installation/content/das_create_and_set_up_a_local_repository.html)

## <span id="page-5-0"></span>**Upgrading the DAS cluster components**

At this stage, you remove the DAS 1.2.0 cluster components, DAS 1.2.0 rpm/deb, and the DAS 1.2.0 Mpack, and replace them with the DAS 1.2.1 binaries.

**Removing the DAS cluster components**

## **Procedure**

**1.** Stop the DAS service.

On the Ambari UI, go to **Data Analytics Studio** > **Summary**, and click **Actions** > **Stop**.

**2.** Delete the DAS service.

Go to **Data Analytics Studio** > **Summary** and click **Actions** > **Delete Service**.

#### **Removing DAS rpm/deb**

#### **Procedure**

- **1.** SSH in to the DAS host.
- **2.** Obtain the name of the DAS rpm/deb files by running the following command: On CentOS:

rpm -qa | grep data\_analytics\_studio

Sample output:

```
hdp3_data_analytics_studio_1_2_0_0_31-1.2.0.1.2.0.0-31.noarch
Hdp3_data_analytics_studio-1.2.0.1.2.0.0-31.noarch
```
On Debian/Ubuntu:

dpkg-query -l | grep data-analytics-studio

**3.** Remove all the DAS rpm/deb files by using the following command:

On CentOS:

yum remove <DAS\_RPM\_name>

Example:

```
yum remove hdp3_data_analytics_studio_1_2_0_0_31-1.2.0.1.2.0.0-31.noarch
  hdp3_data_analytics_studio-1.2.0.1.2.0.0-31.noarch
```
On Debian/Ubuntu:

apt-get remove <das\_dep\_name> or apt-get purge <das\_dep\_name>

**Deleting the /usr/das/current directory**

# **Procedure**

- **1.** SSH in to the Ambari console.
- **2.** Delete the /usr/das/current/ directory by using the following command:

rm -rf /usr/das/current/

## **Uninstalling the DAS 1.2.0 MPack**

#### **Procedure**

- **1.** SSH in to the Ambari host.
- **2.** Uninstall the DAS MPack by running the following command:

```
ambari-server uninstall-mpack --mpack-name=data-analytics-studio-mpack
```
# **Installing the DAS 1.2.1 MPack**

## **About this task**

You must install the DAS 1.2.1 MPack on the same host on which you had DAS 1.2.0 running before the upgrade.

## **Procedure**

**1.** Install the DAS 1.2.1 MPack on the Ambari host by running the following command:

ambari-server install-mpack --mpack=<mpack-name> --verbose

Replace the  $\leq$ mpack-name> with the name of the DAS 1.2.1 MPack. Typically, the format of the MPack is hdpxdata-analytics-studio-mpack-X.X.X.tar.gz.

**2.** Restart the Ambari server by entering the following command:

ambari-server restart

# **Configuring the new Repo URL**

# **Procedure**

- **1.** On the Ambari UI, go to **Admin** > **Stacks and Versions** > **Versions**.
- **2.** Click **Show Details**.
- **3.** On the **Version Details** pop-up, click the **Edit Repositories** icon.
- **4.** On the **Repositories** window, specify the new Repo URL in the **dasbn-repo** field.
- **5.** Click **Save**.

# **Adding the DAS service**

# **About this task**

You must specify the same configuration values that you extracted earlier in the process while you are adding the DAS service through the Ambari UI.

# **Procedure**

**1.** On the Ambari UI, click **Actions** > **Add Service**. The **Add Service Wizard** is displayed.

- **2.** On the **Choose Services** page of the Wizard, select **Data Analytics Studio**. Other required services are automatically selected.
- **3.** When prompted to confirm addition of dependent services, give a positive confirmation to all. This adds the other required services.
- **4.** On the **Assign Masters** page, assign the hosts on which you had installed the DAS 1.2.0 Webapp and the Event Processor.
- **5.** On the **Customize Services** page, expand **Advance\_data\_analytics\_studio-database** and fill in the database details and other required fields that are highlighted.

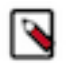

**Note:**

- You must specify the same database name, username, and password in Ambari while configuring DAS after the upgrade.
- Enter a password in the password field. Do not leave this field empty.
- If you have a DAS-managed database, then leave the **Create Data Analytics Studio database** checkbox in checked state, and do not specify the database hostname in the **Data Analytics Studio database hostname** field.
- If you are using a custom database, then uncheck the **Create Data Analytics Studio database** checkbox, and specify the same database hostname in the **Data Analytics Studio database hostname** field on which your database is running.
- **6.** In rest of the fields, enter the same configuration values as they were in the DAS 1.2.0 configuration. You can find the configuration details in the file that you saved while [Backing up the configuration](https://docs.hortonworks.com/HDPDocuments/DAS/DAS-1.2.1/upgrade/content/das_backing_up_the_configuration.html).
- **7.** If you have enabled Knox SSO, you can configure the Knox SSO logout URL in the **knox\_ssout\_url** field. For more information, see [Enabling Logout option for Secure Clusters](https://docs.hortonworks.com/HDPDocuments/DAS/DAS-1.2.1/installation/content/das_enabling_knoxssout.html).
- **8.** You can specify the session cookie timeout duration in the **Session timeout in seconds** field. By default, the session cookie expire in 86400 seconds (or 24 hours).
- **9.** Complete the remaining installation wizard steps and exit the wizard.
- **10.** Ensure that all components required for your DAS service have started successfully.

**11.** Make sure to restart all the affected services in Ambari.

#### **What to do next**

After all the services are up after the restart, you can verify whether the upgrade was successful by checking the DAS version on the Ambari UI.

# <span id="page-7-0"></span>**Upgrading the DAS-DP App**

You also need to upgrade the DAS-DP App if you DAS clusters are managed by DP.

# **Procedure**

- **1.** Make the DAS 1.2.1 das\_dp repo available on the DP instance.
- **2.** Navigate to the directory containing the installation scripts for the DAS 1.2.0 service. For example:

cd /usr/das/x.y.z.n-bb/das\_dp/bin

**3.** Stop the DAS 1.2.0 instance by running the following command:

./dasdeploy.sh destroy

- **4.** (Optional) You can remove the DAS 1.2.0 repo using the yum remove das\_dp command.
- **5.** Install the RPMs for the DAS 1.2.1 service application by entering the following command:

yum install das\_dp

A folder is created that contains the Docker image tarball files and a configuration script. If the yum command fails, then the local repository was not set up correctly. Check the repository file /etc/yum.repos.d/das.repo on the host.

**6.** Navigate to the directory containing the installation scripts for the DAS 1.2.1 service. For example:

cd /usr/das/x.y.z.n-bb/das\_dp/bin

**7.** Load the DAS Docker images and initialize the environment using the following commands:

```
./dasdeploy.sh load
./dasdeploy.sh init
```
It prompts for the master password that was used for initializing the DP Platform. Make sure you enter the same master password.

Images can take a while to load.

**8.** Verify that the container you installed is running by entering the following command:

./dasdeploy.sh ps

Make sure that the container with the name das-app is running.